## PS Financials 9.2

## Requisition Search with payment information

The Procurement Tools are based on your specific budget administration security privileges. Example data given here is to demonstrate functionality. You will need to enter your own data when stepping through the process.

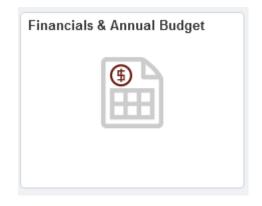

1. Click in the Purchasing & Payables Inquiry.

| Staff Homepage                                                          | Financials & Annual Budg                                                                                                    |
|-------------------------------------------------------------------------|----------------------------------------------------------------------------------------------------|
| Chartfield Value Lookup                                                 | Purchasing & Payables                                                                                                    |
| Annual Budget                                                           | Results for: wvu Invoice Search Criteria                                                                                                    |
| Carryover Projects                                                      | Vendor Q Account Q<br>Invoice # Project Q                                                                                                    |
| Grants and Projects                                                     | Requisition ChartField 1 Q<br>ID<br>Purchase Order # Department Q                                                                                                    |
| Purchasing & Payables Inquiry                                           | Fund Code Fiscal Search Clear                                                                                                    |
| My Requisitions                                                         | PLEASE NOTE: Lines appear to duplicate in grid below when partial payments are involved. This is a display                                                                                                    |
|                                                                         |                                                                                                    |
| Create Requisition                                                      | error only. Actual amounts paid do not exceed total amount of invoice/disbursement request. Payment Date<br>information is correct. Contact <u>finance@pugetsound.edu</u> if further clarification is needed. |
| Create Requisition                                                      | error only. Actual amounts paid do not exceed total amount of invoice/disbursement request. Payment Date                                                                                                    |
|                                                                         | error only. Actual amounts paid do not exceed total amount of invoice/disbursement request. Payment Date<br>information is correct. Contact <u>finance@pugetsound.edu</u> if further clarification is needed. |
| P Requisition Inquiry                                                   | error only. Actual amounts paid do not exceed total amount of invoice/disbursement request. Payment Date<br>information is correct. Contact <u>finance@pugetsound.edu</u> if further clarification is needed. |
| <ul> <li>Requisition Inquiry</li> <li>Purchase Order Inquiry</li> </ul> | error only. Actual amounts paid do not exceed total amount of invoice/disbursement request. Payment Date<br>information is correct. Contact <u>finance@pugetsound.edu</u> if further clarification is needed. |

2. Click in the Requisition ID field and enter the desired information into the Requisition ID field. Please remember that requisition and purchase order numbers have leading zeroes to make a 10-digit number. For example, enter "0000005290" and click the Search button.

| Staff Homepage                                               |                                                                                                    | Financials & Annual Budget |
|--------------------------------------------------------------|----------------------------------------------------------------------------------------------------|----------------------------|
| Chartfield Value Lookup                                      | Purchasing & Payables                                                                                                    |                            |
| 🖥 Annual Budget                                              | Results for: wvu<br>Invoice Search Criteria                                                                                                    |                            |
| Carryover Projects                                           | Vendor Q Account Q<br>Invoice # Project Q                                                                                                    |                            |
| Grants and Projects                                          | Requisition 0000005290 ChartField 1                                                                                                    |                            |
| Purchasing & Payables Inquiry                                | Purchase Order #     Department     Q       Fund Code     Q     Fiscal     Search       Year     Clear                                                                                                   |                            |
| My Requisitions                                              | PLEASE NOTE: Lines appear to duplicate in grid below when partial payments are involved. This is a                                                                                                    | displav                    |
| Create Requisition                                           | error only. Actual amounts paid do not exceed total amount of invoice/disbursement request. Payment<br>information is correct. Contact <u>finance@pugetsound edu</u> if further clarification is needed. |                            |
| Requisition Inquiry                                          | (F                                                                                                    |                            |
| Purchase Order Inquiry                                       |                                                                                                    |                            |
|                                                              |                                                                                                    |                            |
| Temporary Requisition Approver                               |                                                                                                    |                            |
| Temporary Requisition Approver     Wells Fargo P-Card Portal |                                                                                                    |                            |

**3.** This requisition has been ordered, invoiced and paid because all of the columns are populated and a date shows up in the Payment Date column. Click on the payment date for more details.

| K Staff Homepage               |              |                         |                                           |                |                |           |                         | Fi        | Financials & Annual Budget |        |                 |            |             |        |            |         |          |                   |
|--------------------------------|--------------|-------------------------|-------------------------------------------|----------------|----------------|-----------|-------------------------|-----------|----------------------------|--------|-----------------|------------|-------------|--------|------------|---------|----------|-------------------|
| Chartfield Value Lookup        | Purchasing & | Payables                |                                           |                |                |           |                         |           |                            |        |                 |            |             |        |            |         |          |                   |
| Annual Durlant                 | Results for: | wvu                     |                                           |                |                |           |                         |           |                            |        |                 |            |             |        |            |         |          |                   |
| Annual Budget                  | Invoice Se   | arch Criteria           |                                           |                |                |           |                         |           |                            |        |                 |            |             |        |            |         |          |                   |
| Carryover Projects             |              | Vendor                  | Q                                         | Accou          |                | <u>a</u>  |                         |           |                            |        |                 |            |             |        |            |         |          |                   |
| Grants and Projects            |              |                         | 005290                                    | ChartFiel      |                | Q         | *                       |           |                            |        |                 |            |             |        |            |         |          |                   |
|                                | Purchase     | Order#                  |                                           | Departme       | ent            | Q         |                         |           |                            |        |                 |            |             |        |            |         |          |                   |
| Purchasing & Payables Inquiry  | Fu           | nd Code                 | 9                                         | Fiscal<br>Year |                |           | Search                  | Clear     |                            |        |                 |            |             |        |            |         |          |                   |
| My Requisitions                |              |                         | opear to duplic                           |                |                |           |                         |           |                            |        |                 |            |             |        |            |         |          |                   |
| Treate Requisition             |              |                         | its paid do not<br>ontact <u>finance(</u> |                |                |           |                         |           | ment Date                  |        |                 |            |             |        |            |         |          |                   |
|                                | *            |                         |                                           |                |                |           |                         |           |                            |        |                 | Person     | alize   Fir | d View | AI   💷   🔣 | First 🚯 | 1-2 of 2 | e 🛞 Las           |
| Requisition Inquiry            | Supplier ID  | Vendor                  | Remit Vendo                               | r Name         | Requisition ID | PO ID     | Voucher I               | Number    | Invoice<br>Date            | Amount | Payment<br>Date | Accounting |             | nd par |            |         | Accou    | int Note<br>(Y/N) |
| Purchase Order Inquiry         | 000000106    | OFFICE, LLC             | COMPLETE O                                | OFFICE,        | 0000005290     | 000000626 | 5 000 <del>6</del> 0433 | 117 588-0 | 01/12/2015                 | 39     | 31 2015-01-23   | 01/16/2015 | 2015 10     | 710    | 1          |         | 61015    | N                 |
| Temporary Requisition Approver | 0000000106   | COMPLETE<br>OFFICE, LLC | COMPLETE C                                | OFFICE,        | 0000005290     | 00000626  | 65 00060433             | 170588-0  | 01/12/2015                 | 67.    | .85 2015-01-23  | 01/16/2015 | 2015 10     | 710    | 1          |         | 61015    | Y                 |
| 🔚 Wells Fargo P-Card Portal    |              |                         |                                           |                |                |           |                         |           |                            |        |                 |            |             |        |            |         |          |                   |
| Forms                          |              |                         |                                           |                |                |           |                         |           |                            |        |                 |            |             |        |            |         |          |                   |
|                                |              |                         |                                           |                |                |           |                         |           |                            |        |                 |            |             |        |            |         |          |                   |

4. The Voucher payment details page provides line-item description, use tax and check number information. You can also click on the notes button to read or add a note.

|                 |                     |                   |                        |          |                                   | ۷         | oucher a | and Payn          | nent Deta            | ails             |            |           |             |  | ×   |
|-----------------|---------------------|-------------------|------------------------|----------|-----------------------------------|-----------|----------|-------------------|----------------------|------------------|------------|-----------|-------------|--|-----|
| )etails         |                     |                   |                        |          |                                   |           |          |                   |                      |                  |            |           |             |  | Hel |
| Fiscal Yea      | r 2015              |                   |                        |          |                                   |           |          |                   |                      |                  |            |           |             |  |     |
| Fund Code       | e: 10               |                   | Fund Desc              | ription  | : Educational & Genr              | Operating |          |                   |                      |                  |            |           |             |  |     |
| Department      | t: 7101             |                   | Department             | Descr    | : Office of Finance               |           |          |                   |                      |                  |            |           |             |  |     |
| Project         | t;                  | P                 | roject Desc            | ription  | <b>B</b>                          |           |          |                   |                      |                  |            |           |             |  |     |
| Account         | t: 61015            | Ac                | count Desc             | ription  | : Office Supplies                 |           |          |                   |                      |                  |            |           |             |  |     |
| ChartField 1    | 8                   | Char              | tfield1 Desc           | ription  | ¢                                 |           |          |                   |                      |                  |            |           |             |  |     |
| correct. Contac | t <u>finance@pu</u> | igetsound.ed      | <u>du</u> if further o | clarific | ation is needed.                  |           |          |                   | _                    | Personalize Find | 71         | ent (d) d | of 1 🕑 Last |  |     |
| Remit Vendor    | Voucher ID          | Invoice<br>Number | Invoice<br>Date        | Line     | Description                       | Amount    | Use Tax  | Paid to<br>Vendor | Payment<br>Reference | Payment Method   | Payment    |           | Note (Y/N)  |  |     |
| OFFICE, LLC     | 00060433            | 1170588-0         | 01/12/2015             |          | Eco 100 Recycled<br>Copy Paper, 2 | 39.31     | 0.00     | 39.3              | 1 00731052           | СНИ              | 01/23/2015 | Notes     | ] N         |  |     |
| Return          |                     |                   |                        |          |                                   |           |          |                   | $\sim$               |                  |            |           |             |  |     |
|                 |                     |                   |                        |          |                                   |           |          |                   |                      |                  |            |           |             |  |     |
|                 |                     |                   |                        |          |                                   |           |          |                   |                      |                  |            |           |             |  |     |

- 5. Hint: Any data field with blue lettering indicates that you can drill down to further details. You can click on the requisition number link or on the comments graphic.
- 6. Click on the Return button. Congratulations! You have searched for requisition payment information.